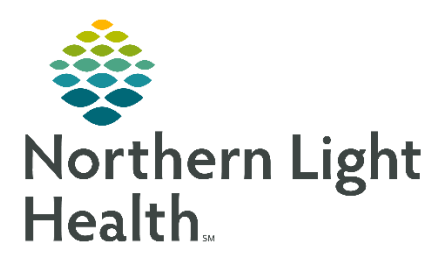

## Reporting Portal FAQ

Frequently asked questions and answers for Ambulatory Single Document Capture process.

1 Q What reports can I run from the  $\blacksquare$  Reporting Portal ?

 $\bf{A}$  You can run the following reports:

- Discern Analytics
- Discern Analytics 2 (DA2)
- ExplorerMenu CCLs
- PowerInsight (PI) Business Objects

2  $Q$  Where can I find the procedures and training for the Reporting Portal?

 $\bf{A}$  Training can be found on the CI website under "Reporting" for how to use the reporting Portal.

 $3$  Q How can I access the Reporting Portal?

 $\bf{A}$  There are a couple of ways to access the reporting portal:

- a) Citrix Store Front/standard app homepage This will **allow you to run all 4 types of reports** that can be found in the reporting portal.
- b) PowerChart limited access as you can only run DA, DA2 and CCLs
- c) App Bar limited access as you can only run DA, DA2 and CCLs
- $4$  Q I went through the Citrix Storefront/Homepage and I still cannot see PI reports. Is there anything I can do to fix this?

 $\bf{A}$  Ensure that your settings are correct:

- 1. Select Settings
- 2. Click or Ensure that the "Show Business Objects Reports" is selected.

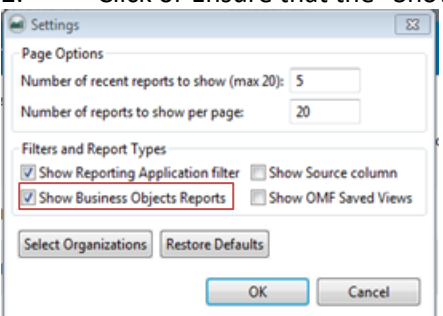

**NOTE**: It may take a few minutes (2-4) for PI reports to populate. Submit a ticket if you continue to have issues accessing PI reports.

 $5 \Omega$  I cannot see old DA reports. Is there anything I can do to fix this?

 $\bf{A}$  Ensure that your settings are correct:

- 1. Select Settings
- 2. Click or Ensure that the "Show OMF Saved Views" is selected
- $6$  Q If I need to run a CCL report multiple times for different parameters/units/MOs, do I need to start from the beginning of the report each time?
	- $\bf{A}$  No. Follow the instructions below:
		- 1) When running your first report
			- a) Check the box at the bottom left of your prompt, "Return to prompts on close of output" and then execute the report.

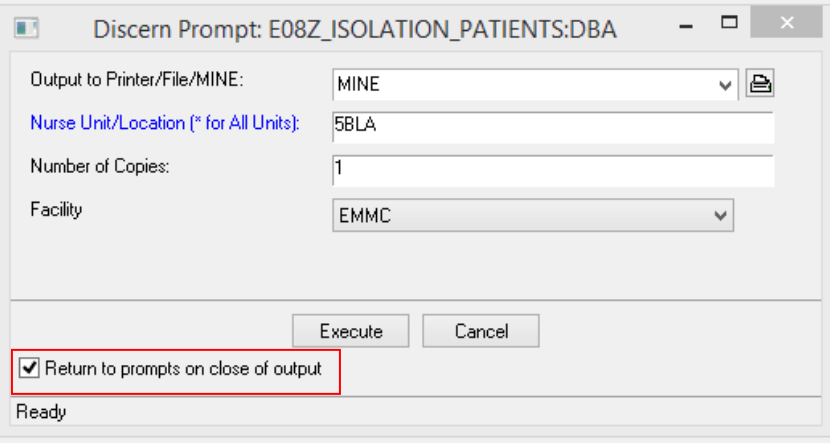

- b) Once you complete your report review, click the door icon to return to the prompt window so you can run another report with different parameters.
- 2) Click on the "Door" icon to run another report. This will take you back to the prompt window.

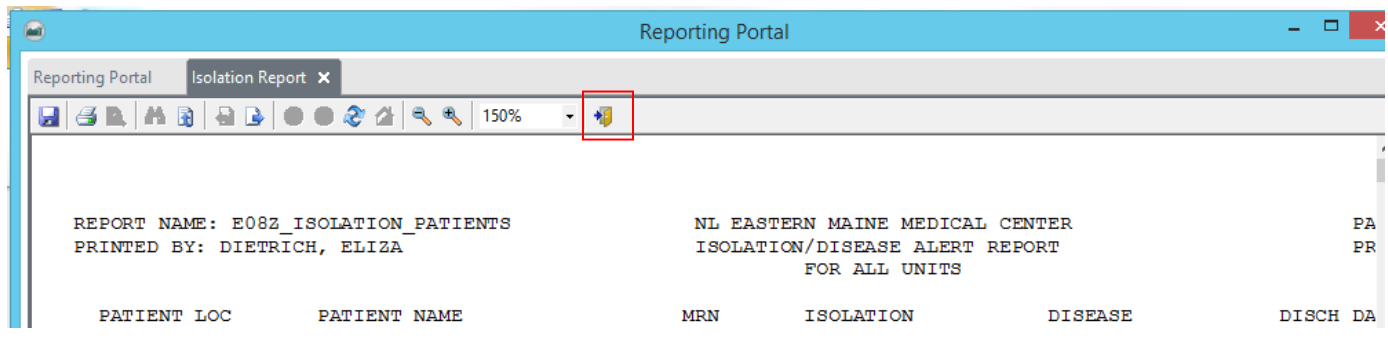

 $7 \qquad Q$  Can I build my own reports in the Reporting Portal?

 $\bf{A}$  No. Build can only occur in the native systems (DA2 and PI). Build access to the native tools requires approval. A ticket must be submitted with a substantial justification for such permissions.

 $8$  Q I need a custom report for my department. What should I do?

 $\bf{A}$  There are a couple of things that you need to do:

- a) Review existing reports within the reporting portal, PowerChart operational reports and Dynamic Worklists to assess if there is a report that meets your requirements.
- b) Review Cerner Model reports for reports that can satisfy your reporting needs. The Reporting team can add a model report to the Reporting Portal via your submission of a ServiceNow ticket.
- c) If you cannot find any existing reports that meet your needs, submit a ticket through the Report Request form in ServiceNow. Your request will be reviewed by IS leadership for approval and processing.